## Dell PowerEdge FN I/O Module Getting Started Guide

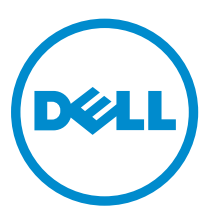

Regulatory Model: FN I/O Module

## **Примечания**, **предупреждения и предостережения**

**ПРИМЕЧАНИЕ**: Указывает на важную информацию, которая поможет использовать компьютер более эффективно.

**ОСТОРОЖНО**: **ПРЕДУПРЕЖДЕНИЕ**. **Указывает на опасность повреждения оборудования или**  Λ **потери данных и подсказывает**, **как этого избежать**.

**ПРЕДУПРЕЖДЕНИЕ**: **Указывает на риск повреждения оборудования**, **получения травм или на**  ⚠ **угрозу для жизни**.

**©** Dell Inc., 2015 **г**. **Все права защищены**. Данное изделие защищено американскими и международными законами об авторских правах и интеллектуальной собственности. Dell™ и логотип Dell являются товарными знаками корпорации Dell в Соединенных Штатах и (или) других странах. Все другие товарные знаки и наименования, упомянутые в данном документе, могут являться товарными знаками соответствующих компаний.

2016 - 01

Ред. A01

# **О данном руководстве**

Настоящий документ помогает начать работать с модулем ввода-вывода серии FN Dell PowerEdge. Для получения полной информации об установке и настройке, обратитесь к документам, перечисленным ниже:

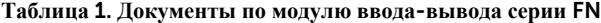

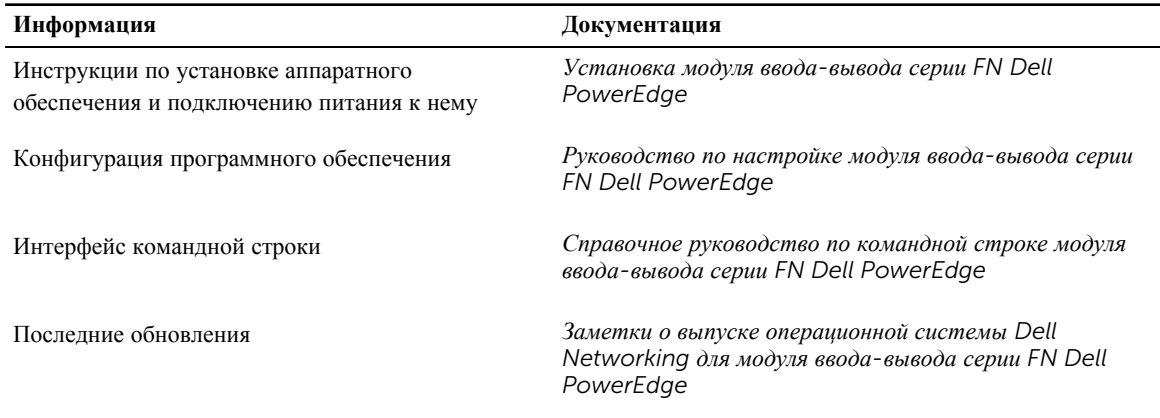

# **Введение**

В данном документе приводится основная информация об модуле ввода-вывода серии FN Dell PowerEdge, включая сведения о его установке и первоначальной настройке. Данный документ предполагает, что корпус сервера Dell PowerEdge FX2 установлен правильно. Для завершения указаний по установке см. *Руководство по установке модуля ввода-вывода серии FN Dell PowerEdge* .

Информацию о том, как активировать, настроить и отслеживать функции коммутатора, см. *Руководство по настройке модуля ввода-вывода серии FN Dell PowerEdge*, с которым можно ознакомиться на веб-сайте технической поддержки Dell по адресу [http://www.dell.com/support/manuals.](http://www.dell.com/support/manuals)

### **Описание продукта**

Модуль ввода-вывода серии FN представляет собой коммутатор уровня 2/уровня 3, 12X10 Gigabit Ethernet, который работает в корпусе сервера Dell PowerEdge FX2. Корпус поддерживает до восьми серверов и двух модулей ввода/вывода серии FN с четырьмя восходящими интерфейсами каждый. Модуль ввода-вывода серии FN работает в режиме агрегации ввода вывода уровня 2 или режиме коммутатора уровня2/уровня 3.

Управление корпусом сервера Dell PowerEdge FX2 осуществляется одним контроллером управления в корпусе (CMC), который аналогичен контроллеру управления в корпусе в устройстве Dell PowerEdge M1000e, и обеспечивает управление соединением с двумя модулями ввода-вывода серии FN и блоками iDRAC всех 8 серверов.

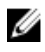

**ПРИМЕЧАНИЕ**: По умолчанию модуль ввода-вывода серии FN находится в автономном режиме. Режим можно изменить на режим полного коммутатора, используя команду stack-unit *stackunit-id* iom-mode full-switch. Для получения дополнительной информации см. *Справочное руководство по командам модуля ввода-вывода серии FN Dell PowerEdge*.

# **Обзор аппаратного обеспечения**

В данном разделе содержится информация о модуле ввода-вывода серии FN, его характеристиках и модульной конфигурации оборудования.

### **Внутренние порты**

В модуле ввода-вывода серии FN имеется 8 портов 10 Gigabit Ethernet. Внутренние порты подключены к серверу через промежуточную плату корпуса сервера Dell PowerEdge FX2. Он также обеспечивает внутренний интерфейс Ethernet - внеполосный интерфейс (OOB), который предназначен для переключения трафика управления этого порта. Интерфейс OOB отделен от рабочего сетевого трафика на портах коммутатора, и не может переключаться или маршрутизироваться в рабочую сеть.

### **Передняя панель**

На приведенном ниже рисунке показана передняя панель модуля ввода-вывода серии FN.

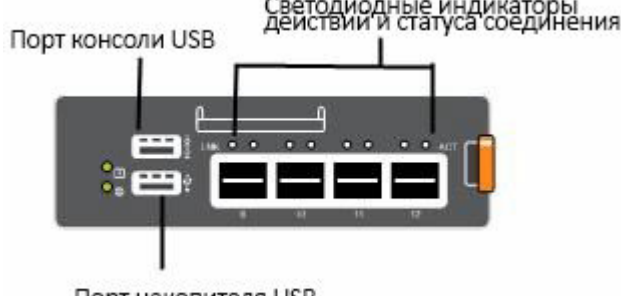

Порт накопителя USB

**Рисунок** 1. **Передняя панель модуля ввода**-**вывода серии** FN.

### **Нумерация портов**

При установке в корпус сервера порты модуля ввода-вывода Dell PowerEdge серии FN нумеруются от 1 до 12. Порты 1-8 являются внутренними и обращены к серверу. Порты 9-12 являются внешними портами, пронумерованными на корпусе коммутатора слева направо.

Внешние интерфейсы на передней панели поддерживают следующие три типа единиц складского хранения (SKU):

- FN410S (4x10G SFP+)
- FN410T (4x10G Base-T)
- FN2210S (4x10G комбинированных порта с портами SFP+Ethernet и оптоволоконными портами)

Свойства Combo-карты:

- Порты 9 и 10 являются портами типа Fibre Channel (FC) и поддерживают по умолчанию восьмигигабитный FC.
- Порты 11 и 12 являются портами типа Ethernet и по умолчанию поддерживают 10-Гигабитную сеть Ethernet.
- Также вы можете преобразовать порты 9 и10 в тип Ethernet с помощью команды port mode.

### **Порт консоли** USB

Для управления коммутатором через последовательный интерфейс RS-232 используйте верхний консольный порт USB. Этот порт предоставляет прямое соединение с коммутатором и позволяет вам получить доступ к интерфейсу командной строки (CLI) с консольного терминала, подключенного к порту через предоставленный последовательный кабель (с USB UART-A на коммутационную плату на CMC).

Порт консоли поддерживает асинхронную передачу 8 битов данных, одного стопового бита, бита четности и признака «без управления потоком». Скорость передачи данных по умолчанию составляет 115200 бит/с. Нижний порт USB (см. на рисунке ниже) работает в качестве внешнего флэш-накопителя, на котором можно хранить конфигурационные файлы, загружать новые изображения, импортировать и экспортировать сценарии или файлы отчетов, используемые при работе приложения виртуализации.

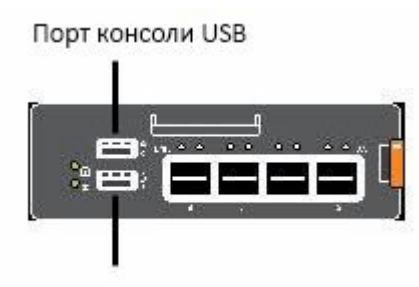

Порт накопителя USB

**Рисунок** 2. **Порты** USB **на передней панели**

### **Состояние системы**

Вы можете получить информацию о состоянии модуля ввода-вывода серии FN несколькими способами, в том числе по поведению светодиодных индикаторов и по параметрам меню загрузки.

Вы также можете посмотреть информацию о состоянии устройства с помощью команды show и протокола SNMP.

Модуль ввода-вывода серии FN включает в себя светодиодные дисплеи, как показано на следующем рисунке:

| Светодиодный<br>индикатор состояния<br>системы<br>Светодиодный ——<br>индикаторег питания |  |  |  |  |
|------------------------------------------------------------------------------------------|--|--|--|--|
| системы                                                                                  |  |  |  |  |

**Рисунок** 3. **Системные светодиодные индикаторы на передней панели**

В приведенной ниже таблице показаны значения светодиодных индикаторов модуля ввода-вывода серии FN.

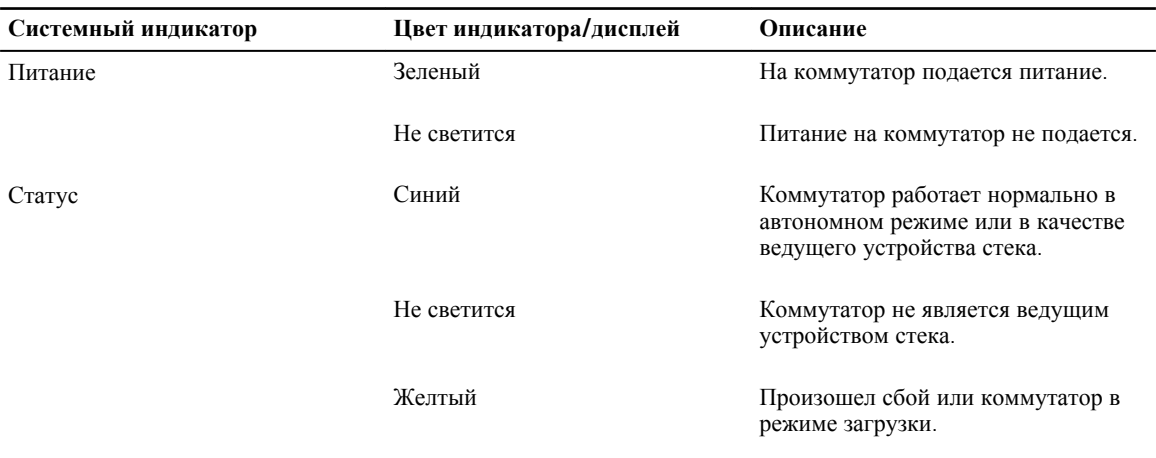

**Таблица** 2. **Системные светодиодные дисплеи**

**ПРИМЕЧАНИЕ**: Порты передней панели также укомплектованы светодиодными индикаторами, U которые информируют о состоянии канала и активности порта передачи данных.

**ПРИМЕЧАНИЕ**: Если температура воздуха на входе в вентиляционное отверстие устройства превышает 60°C, индикатор состояния начинает гореть желтым цветом, и включается общий аварийный сигнал.

**Таблица** 3. **Индикаторы портов** SFP+

Ø

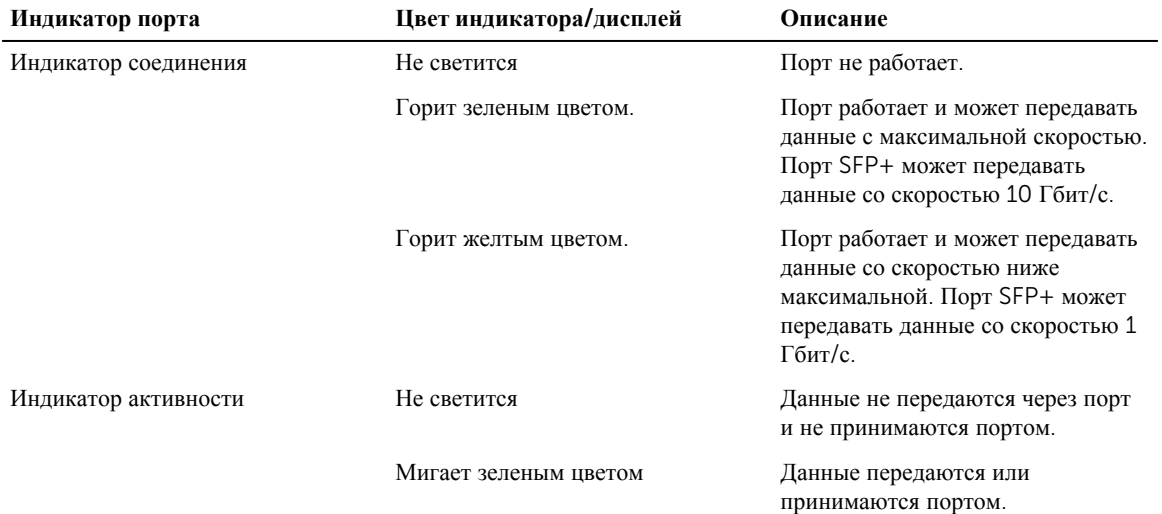

# **Установка**

Данная процедура установки коммутатора подразумевает, что корпус сервера Dell PowerEdge FX2 установлен правильно. Полные инструкции по установке описаны в *Руководстве по установке корпуса сервера Dell PowerEdge FX2*.

- Кабель питания от источника переменного или постоянного тока подключен к разъему на силовой панели.
- Укладка кабеля: кабели прокладываются таким образом, чтобы избежать воздействия помех от электрических полей таких источников, как радиопередатчики, усилители радиосигнала, силовые кабельные линии и люминесцентные источники света.
- Циркуляция воздуха: воздух циркулирует вокруг корпуса коммутатора и через вентиляционные отверстия свободно.

#### **Распаковка модуля ввода**-**вывода серии** FN

При распаковке модуля ввода-вывода серии FN убедитесь, что в комплект включены следующие предметы:

- Модуль ввода-вывода серии FN 1 шт.
- Кабель с разъемами USB (тип A) и DB-9.
- *Руководство по началу работы*
- *Информация о нормах безопасности и правовых нормах*
- *Информация о гарантии и поддержке*
- *Лицензионное соглашение об использовании программного обеспечения.*

### **Процедура распаковки**

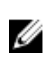

**ПРИМЕЧАНИЕ**: Перед распаковкой модуля ввода-вывода серии FN осмотрите упаковку и немедленно сообщите, если будут обнаружены какие-либо повреждения.

- 1. Поместите упаковку на чистую плоскую поверхность и перережьте все крепежные ленты.
- 2. Откройте упаковку или снимите с нее верхнюю крышку.
- 3. Аккуратно извлеките коммутатор из упаковки и перенесите его в безопасное и чистое место.
- 4. Отложите в сторону весь упаковочный материал.
- 5. Проверьте устройство и принадлежности на предмет наличия повреждений.

# **Установка и настройка модуля вводавывода серии** FN

После распаковки модуля ввода-вывода серии FN обратитесь к блок-схеме, представленной ниже, на которой указаны этапы процедуры, которую следует выполнить, чтобы установить коммутатор и выполнить первоначальную настройку.

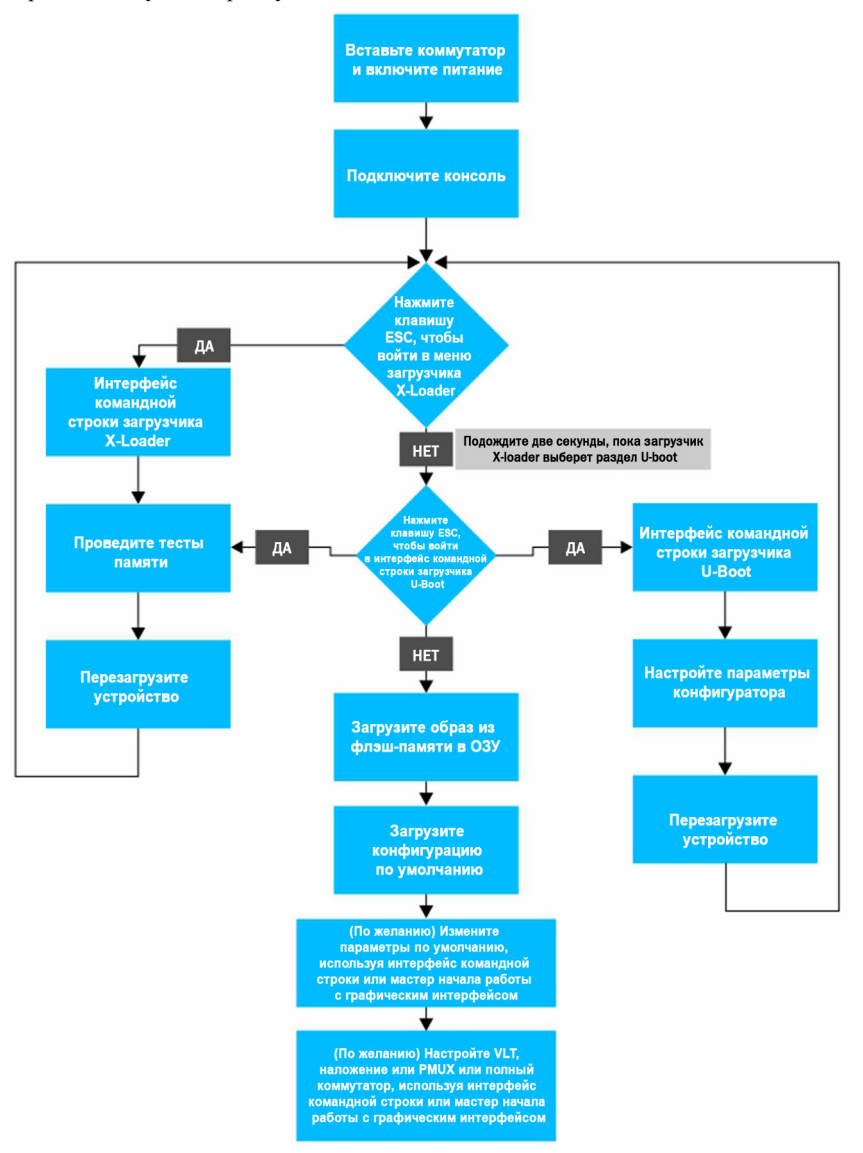

**Рисунок** 4. **Модуль ввода**-**вывода серии** FN — **Установка и настройка**

Установка и настройка модуля ввода-вывода серии FN 9

#### **Установка коммутатора в корпус сервера** Dell PowerEdge FX2

После распаковки модуля ввода-вывода серии FN вставьте устройство в один из открытых разъемов модуля ввода-вывода серии FN, находящихся на задней панели корпуса сервера Dell PowerEdge FX2.

Корпус сервера Dell PowerEdge FX2 представляет собой корпус типоразмера 2U с рейками, в который устанавливается:

- Модули сервера: салазки шириной 1/4 модуля (8 шт.) или салазки шириной 1/2 модуля (4 шт.)
- Модули коммутатора: два модуля ввода-вывода серии FN или два модуля «Pass through»

Установите модули сервера на передней панели корпуса; установите модули ввода-вывода серии FN на задней панели корпуса.

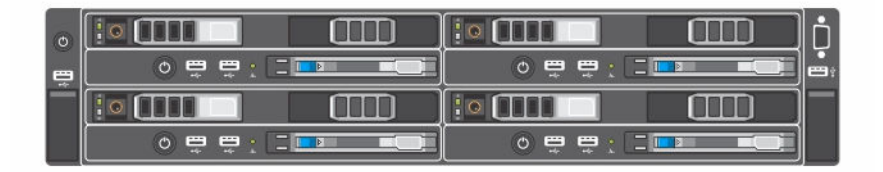

**Рисунок** 5. **Вид спереди с установленными модулями сервера**

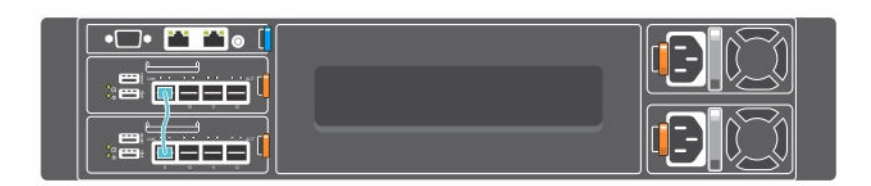

#### **Рисунок** 6. **Вид сзади с двумя модулями ввода**-**вывода серии** FN

После установки модуля ввода-вывода серии FN таким образом, чтобы разъемы на задней панели коммутатора вставились в среднюю панель корпуса, питание на коммутатор будет подано автоматически. Контроллер управления в корпусе автоматически проверяет, является ли коммутатор поддерживаемым модулем вводавывода серии FN, перед тем как подать на него питание.

После подачи питания на модуль ввода-вывода серии FN программа-загрузчик загрузит образ в локальную флэш-память. Этот образ инициализирует оборудование и переводит коммутатор в рабочий режим.

### **Установка терминала консоли**

После включения модуля ввода-вывода серии FN выполните подключение всех внешних кабелей и подключите терминал к коммутатору, чтобы выполнить его настройку.

Для управления и настройки модуля ввода-вывода серии FN с помощью консоли последовательного порта, подключите USB-порт для консоли, находящийся на передней панели коммутатора, к терминалу VT100 или к компьютеру, на котором работает программа эмуляции работы терминала VT100. Порт консоли имеет разъем, выполненный по стандарту оконечной аппаратуры обработки данных (DTE).

Чтобы использовать порт консоли, потребуется следующее оборудование:

- VT100-совместимый терминал, стационарный или портативный компьютер с последовательным портом, на котором работает программа эмуляции работы терминала VT100, например, Microsoft HyperTerminal.
- Кабель последовательной передачи данных (входит в комплект поставки) с разъемом USB (тип A) для консоли и разъемом DB-9 для терминала..

Чтобы подключить терминал к консольному порту коммутатора, выполните следующие действия:

- 1. Подключите разъем DB-9 кабеля последовательной передачи данных к терминалу или к компьютеру, на котором работает программа эмуляции работы терминала VT100.
- 2. Настройте программу эмуляции терминала следующим образом:
	- a. Выберите нужный последовательный порт (например, COM 1), чтобы подключить к нему консоль.
	- b. Установите скорость передачи данных, равную 115200 baud.
	- c. Установите формат данных: 8 data bits, 1 stop bit и no parity.
	- d. Установите параметр управления потоком none.
	- e. Установите режим эмуляции терминала VT100.
	- f. Определите Terminal keys (клавиши терминала) для использования в качестве **функциональных клавиш**, **стрелок** и клавиши Ctrl. Убедитесь, что установлены параметры для клавиштерминала (не для клавиш клавиатуры Microsoft Windows).

По умолчанию используется пароль calvin.

3. Подключите разъем USB кабеля напрямую к консольному порту коммутатора. Консольный порт расположен слева на передней панели разъемов устройства.

#### **Вызов интерфейсов командной строки загрузчиков** X-Loader **и** U-Boot

В процессе загрузки, можно выполнять различные задачи настройки путем доступа к X-Loader и интерфейсам командной строки U-Boot, например, для выполнения тестов памяти (X-Loader) и активации архивного образа или восстановления пароля (U-Boot).

Вначале система выведет подсказку для входа в интерфейс командной строки X-Loader по нажатию клавиши ESC, после отображения следующего сообщения:

Hit ESC key to stop autoboot

Если кнопка не будет нажата, процесс загрузки будет продолжен, и вам будет выведена подсказка для входа в интерфейс командной строки U-Boot по нажатию любой клавиши.

После выполнения любой из задач загрузчиков X-Loader или U-Boot, коммутатор автоматически перезагружается сразу после выхода из ИКС. Для продолжения процесса загрузки без входа в один из двух ИКС, не нажимайте кнопку ESC.

## **Дальнейшие действия**:

Вы можете настроить модуль ввода-вывода серии FN в вашей сети центра обработки данных. Чтобы выполнить дополнительную настройку коммутатора, выполните одно из следующих действий:

- Для удаленного внеполосного управления, введите IP-адрес интерфейса внеполосного управления в Telnet или клиент протокола безопасной оболочки (SSH) и войдите в систему коммутатора, используя идентификатор пользователя и пароль для доступа к интерфейсу командной строки. По умолчанию используется идентификатор пользователя root и пароль calvin.
- Для локального управления с использованием интерфейса командной строки используйте соединение с прилагаемой консолью.
- Для удаленного внутриполосного управления посредством станции управления сетью введите IP-адрес сети VLAN, установленной по умолчанию, и войдите в систему коммутатора, чтобы получить доступ к интерфейсу командной строки.
- В случае обновления операционной системы Dell Networking проверьте, работает ли модуль вводавывода серии FN с самой последней версией ОС Dell Networking, введя команду show version.

Информацию о настройке функций программного обеспечения см. в *руководстве по конфигурации модуля ввода/вывода Dell PowerEdge серии FN*, с которым можно ознакомиться на веб-сайте технической поддержки Dell по адресу <http://www.dell.com/support/manuals>.

Для получения информации о настройке *модуля ввода-вывода Dell PowerEdge серии FN* , используя графический интерфейс пользователя (ГИП), см. интерактивную справку *Диспетчер ввода-вывода блейдсервера Dell* .

# Technical Specifications

The FN I/O Module is installed with the Dell PowerEdge FX2 server chassis for communication.

Ø **NOTE:** Replace the battery only with same or equivalent type. Dispose of the batteries according to the manufacturer's instructions.

#### Table 4. Environmental Parameters

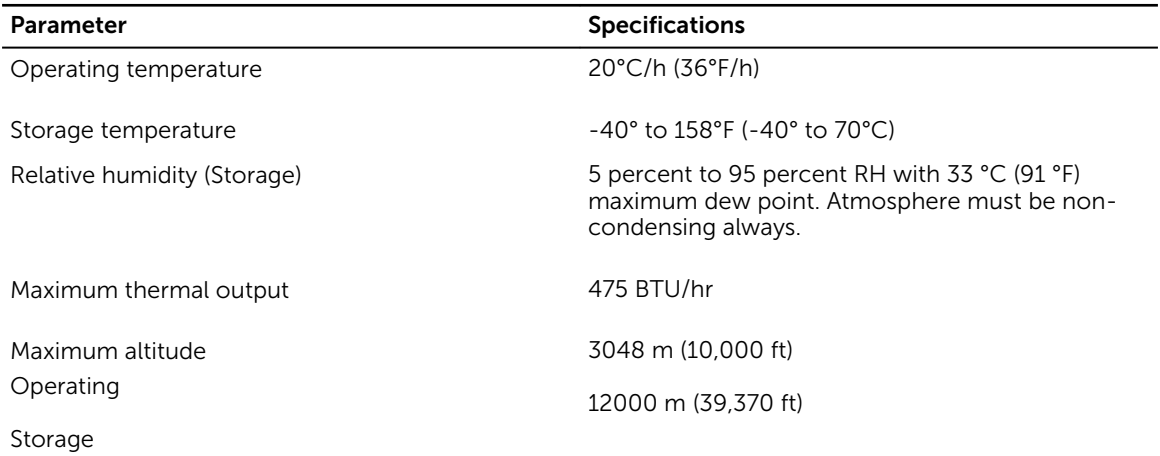

#### Table 5. Power Requirements

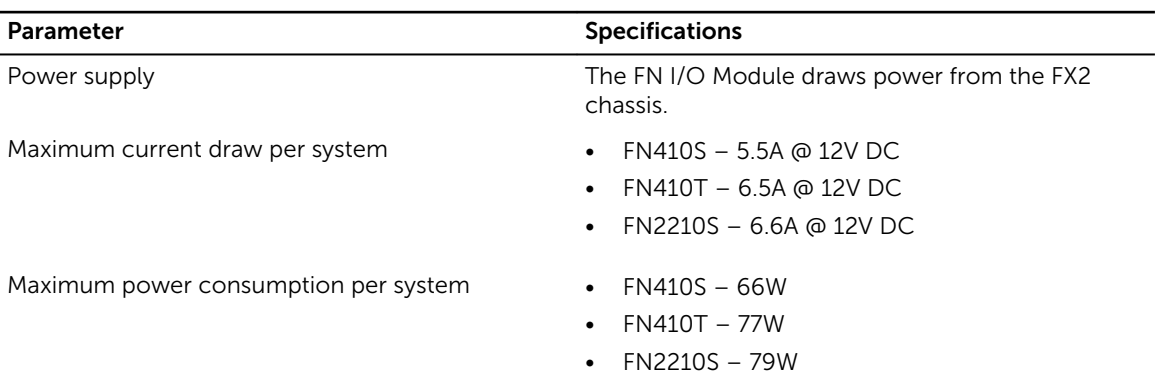